# HOW TO READ YOUR ELENTRA CALENDAR

CURRICULUM MANAGEMENT SYSTEMS MANAGER

SOMCMS@UW.EDU

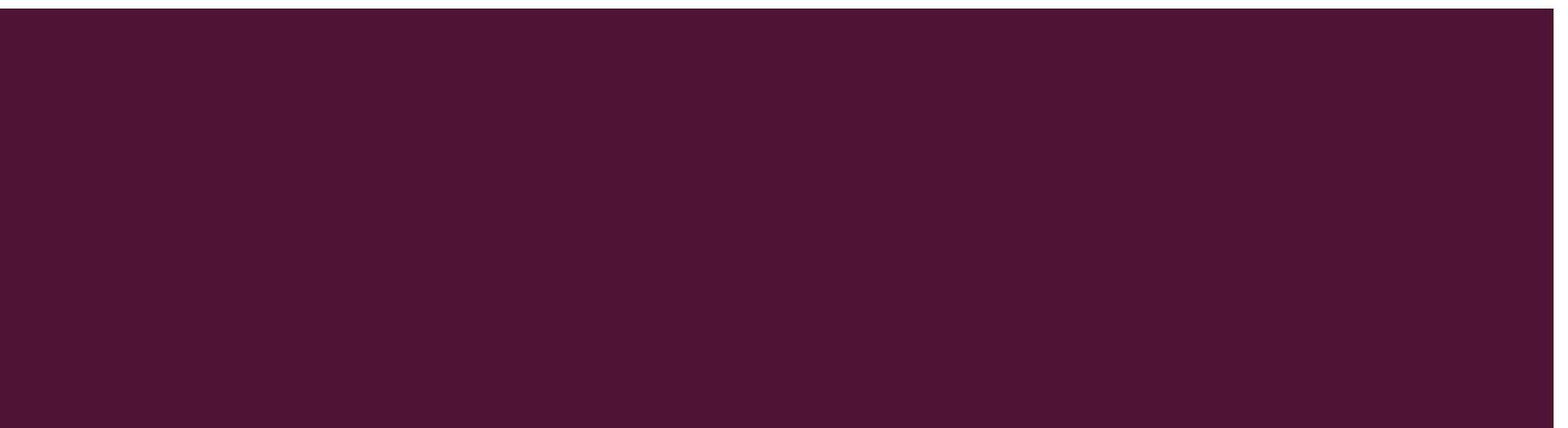

#### LOGGING INTO YOUR ELENTRA INSTRUCTIONS ON HOW TO LOG IN CAN BE FOUND ON YOUR TECHNOLOGY ORIENTATION CANVAS PAGE UNDER "MANAGE CLASS CALENDARS IN ELENTRA"

The dashboard will have a visual view of the current week's learning events. You will only see learning events specific to your schedule.

- 1. Various colors will represent different courses. Course abbreviation will also be included in the title of the event (i.e. MSK = Musculoskeletal System)
- 2. An asterisk (\*) will indicate if a session is required to attend.
- 3. Your Foundation Site or WWAMI (if for multiple sites) should also be included / in the title. Please let your site admin know if you see other foundation site's sessions.
- 4. There will also be other calendaring items that will appear on your schedule not related to a specific block (i.e. class meetings, student affairs events, social events, etc.)

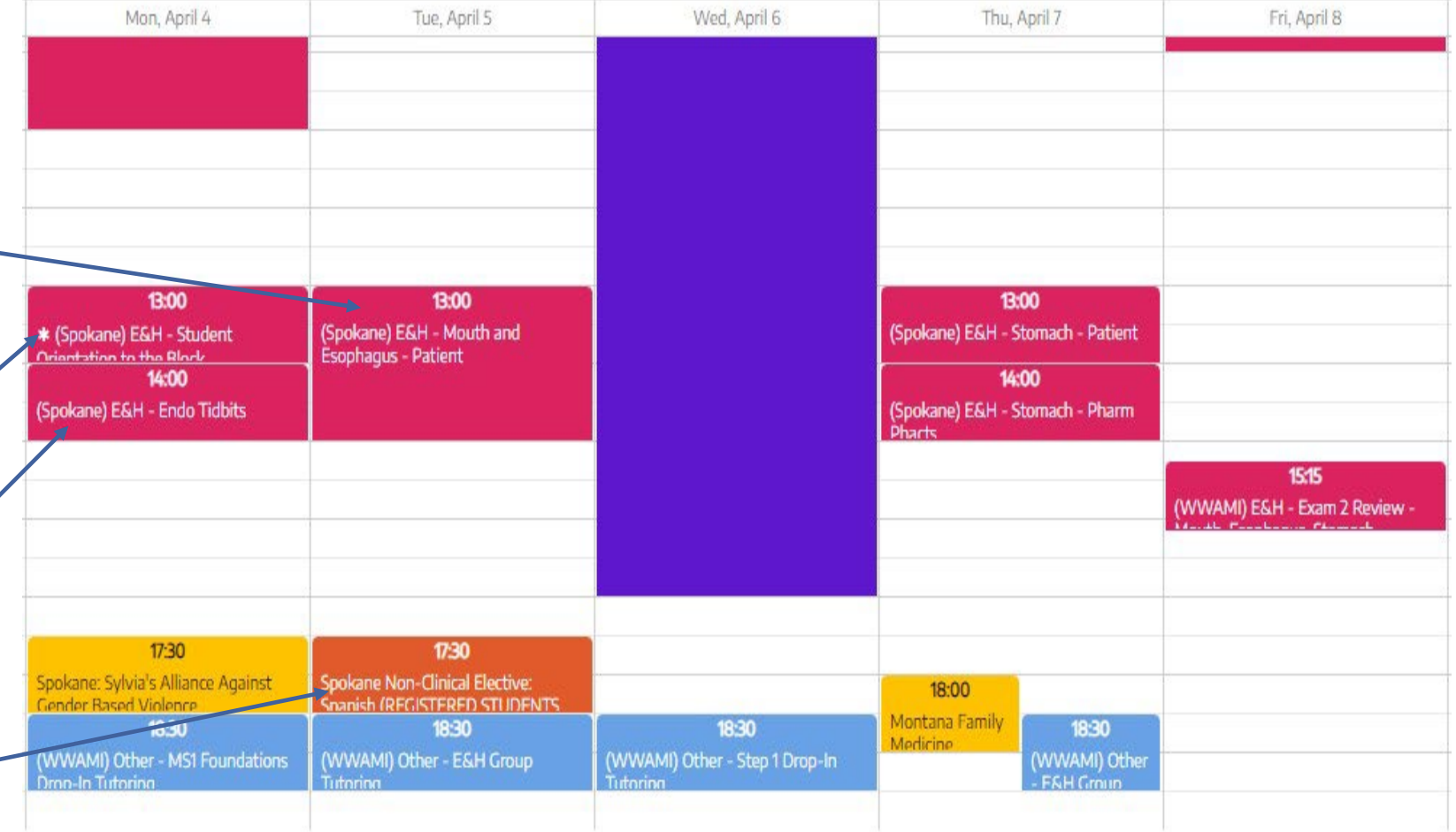

## DASHBOARD NAVIGATION

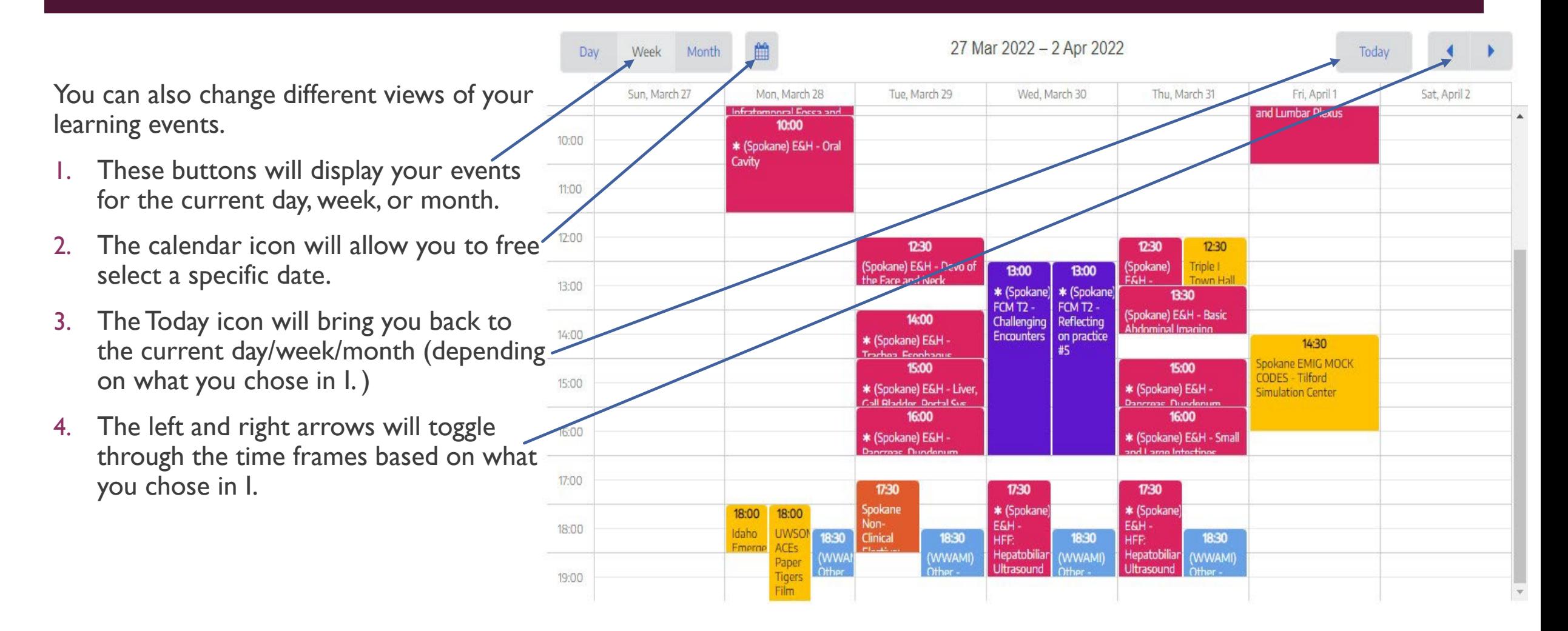

#### ASYNCHRONOUS SESSIONS VERSUS LIVE SESSIONS

There will be some sessions that will be pre-recorded and students will complete it asynchronously. They will be scheduled as if the session was a live lecture.

These sessions will have a "PRE-RECORDED" indicated in the title to show a pre-recorded session and should be completed prior to the live sessions of the same day. These recordings will be located on the day page on the block's Canvas page.

In addition, "Canvas" will be placed in the location of the learning event.

Live sessions (either Zoom or in person) will be scheduled accordingly.

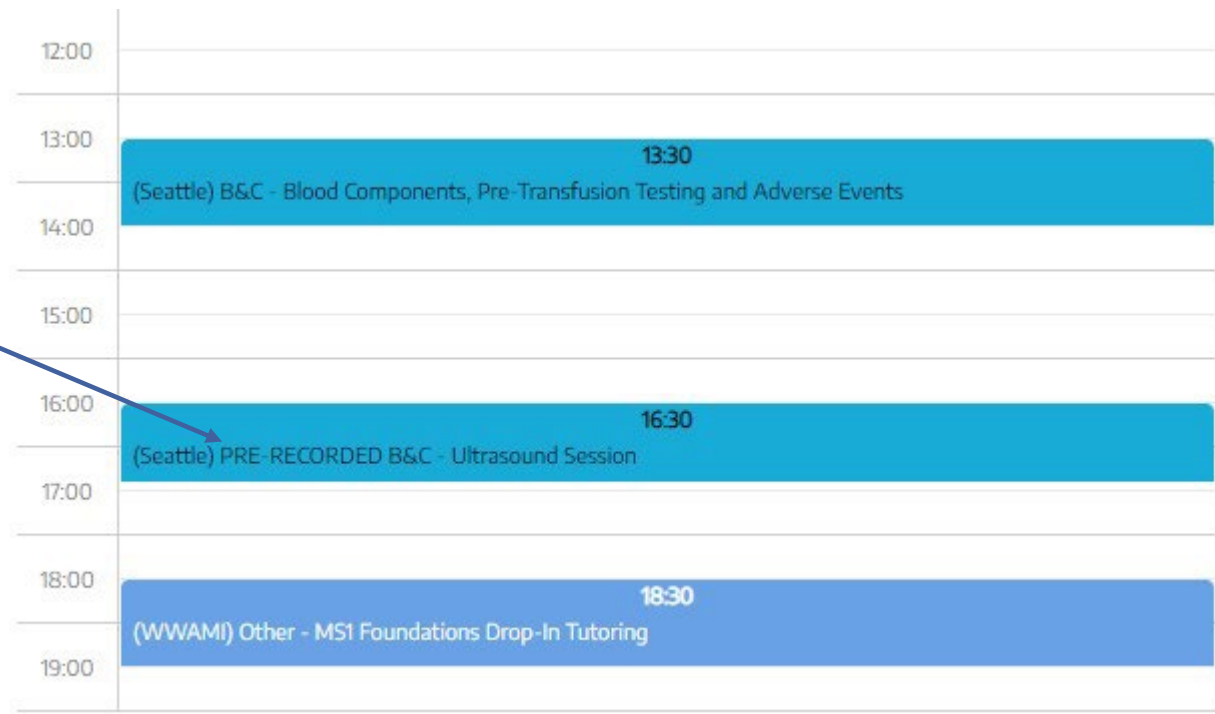

### SESSION DETAILS

When you click on a learning even there will be a pop -up window that will show additional details of the sess you may need to know or be inter in

 $\blacksquare$  The full session title will be  $\smile$ 

included here.

- **Full name of the Block**
- Date and start time
- **Duration of session-**
- **Location**
- **Attendance Required or Option**
- $\blacksquare$  Teaching faculty of session  $\smile$
- **Review Learning Event (more** on next page)

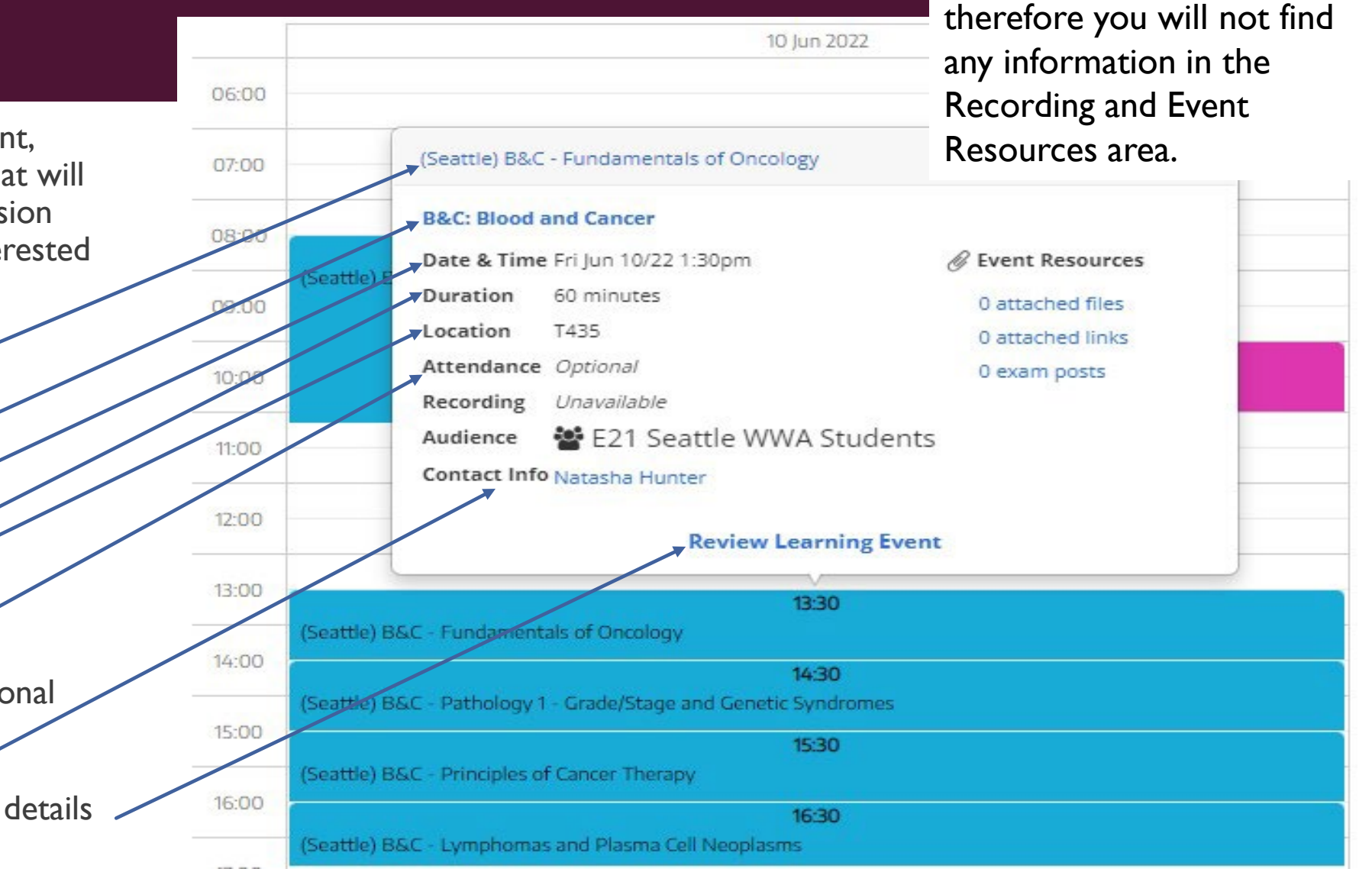

NOTE: All of our course materials are located on the Block's canvas page,

% Link to this page A Print this page

### REVIEW LEARNING EVENT/ ELENTRA SESSION PAGE

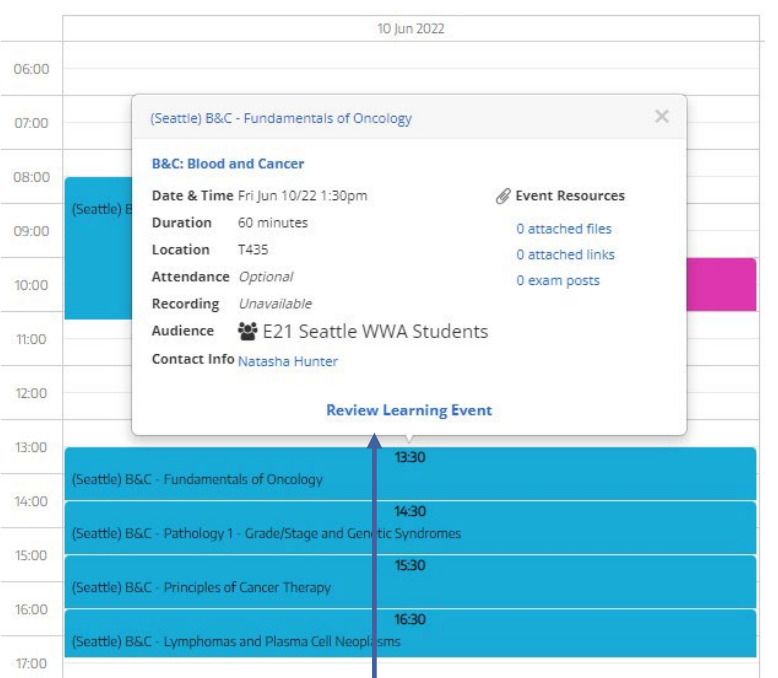

When you click on "Review Learning Event" on the session details pop up, it will take you to the full event page for that session.

Foundations Phase Term 2 > MSK: Musculoskeletal System

(Seattle) MSK - Case Based Lecture: Lower Extremity

#### https://canvas.uw.edu/courses/1552730

In the Event Objectives section, you will see the various curriculum tag sets mapped to the sessions:

Themes

3. Session Learning **Objectives** 

1. Curricular Threads or

**USMLE Content topics** 

When entering the event page, you will find link to the Canvas page of the block in addition to the same session details.

#### **Curriculum Tags**

Themes **THEME: Ethics USMLE Content Descriptors** 18.2.5 Birth-related issues 18.2.7 Physician-patient relationship 18.2.12 Cultural issues not otherwise indicated SLO - Themes in Medicine (TIM-F) Session Level Objectives 2021 Justice & Equity: Public Health Emergencies.01 TIM2-15032 Identify different frameworks for justice in healthcare. Justice & Equity: Public Health Emergencies.02 TIM2-15033 Define justice as equity.

Justice & Equity: Public Health Emergencies.03 TIM2-15034 Apply different approaches to justice in a public health emergency.

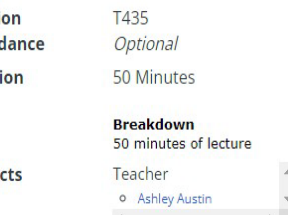

Start Date & Time Tue May 24/22 1:30pm

Locati **Atten Durat** 

Conta

**Audience** 

**E21 Seattle WWA Students** 

#### VIEWING SUBSCRIBED CALENDAR

Some of you may subscribe to your Elentra calendar via a personal calendar platform. Instructions on how to do so can be found on your Technology Orientation Canvas Page under "Manage class calendars in Elentra"

Items on your subscribed calendar will not contain as much information as Elentra directly, but will contain basic information such as start session title, location, start and end time, attendance requirement, duration and the event description (which will include the link to the block's Canvas home page)

This is an example of subscribing to the Outlook Calendar.

**PLEASE NOTE** subscribed calendars will refresh based on the platform used. Therefore, these calendars may not update immediately if a change is made in Elentra, especially a recent change. It is always best to also refer to your Elentra directly for the most up to date information. Site Administrators should be notifying you there are any last minute changes.

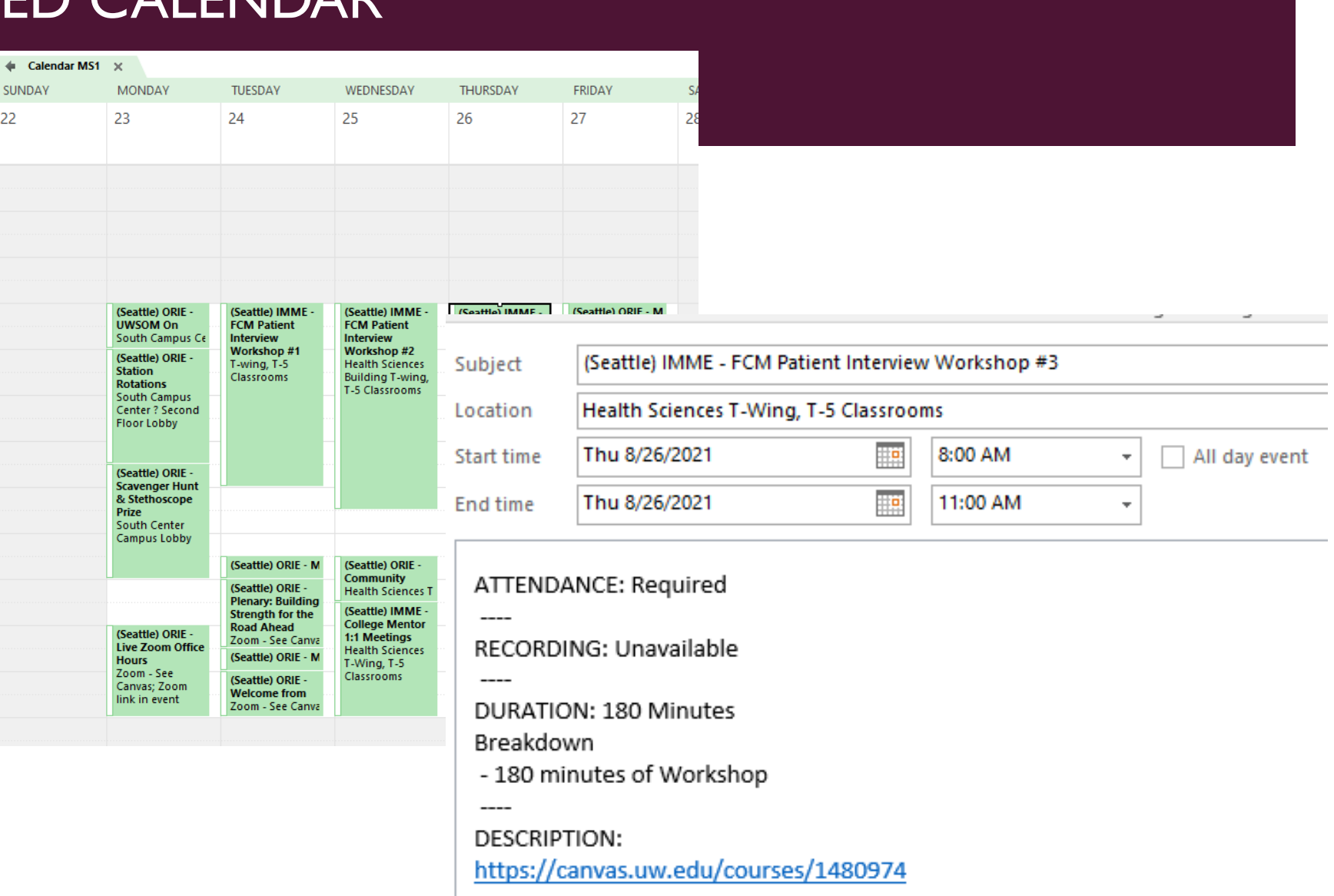